## PCS-XL55 Release Note

Application Ver. 2.31.00

2011/06/02

Sony PDSG PSG VSS

## Revision History

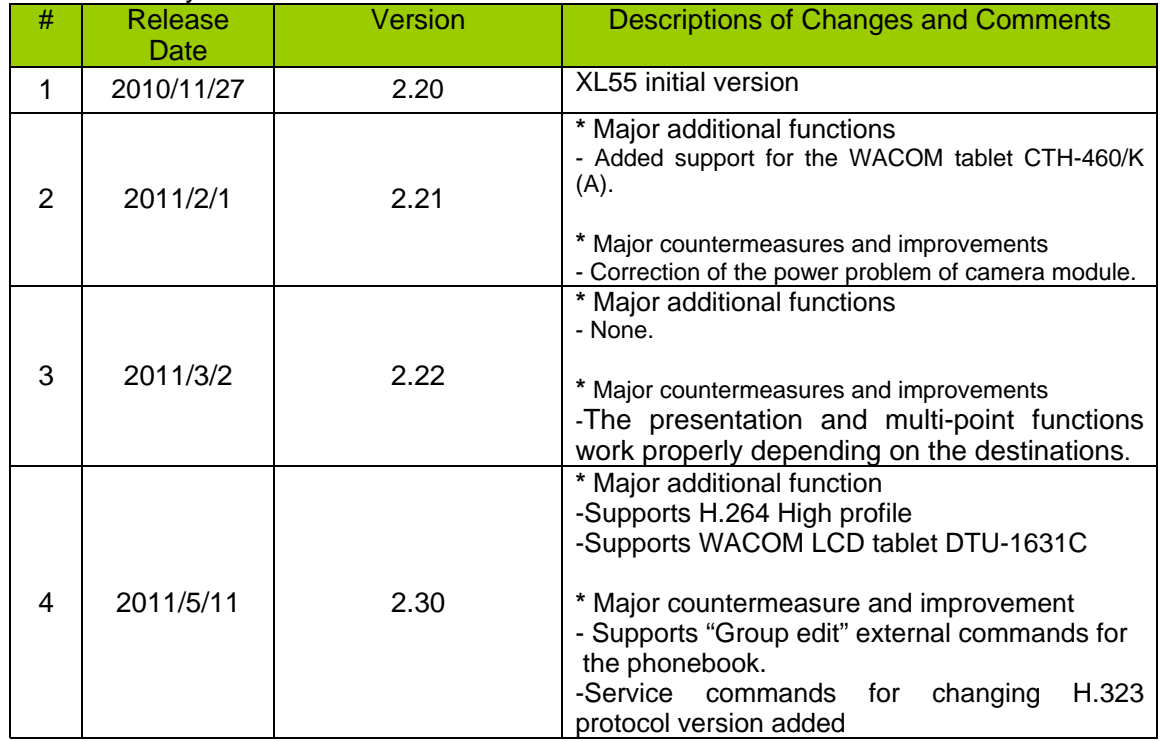

• Application Version 2.31

This version is Ver. 2.31.

In Ver. 2.31, the issues mentioned in 4.1 and 4.2 have been fixed from PCS-XL55 Ver. 2.30. So, do not apply the firmware Ver. 2.30 due to the bugs.

- Major Additional Functions in Ver. 2.31 No additional function
- Major Additional Functions in Ver. 2.30
	- H.264 High Profile support
	- In the previous version (less than Ver. 2.30), H.264 Baseline Profile was supported. In Ver.2.30, H.264 High Profile has been supported in H.323.
	- Compared to H.264 Baseline Profile, a higher picture quality can be achieved at a lower rate with H.264 High Profile. The relationship between resolution and bit rate with Baseline profile remains the same as before. With High Profile, bit rate halves. For example, if a certain resolution is obtained at 1024kbps with Baseline Profile, the same resolution can be obtained at 512kbps with High Profile.
	- With the service command NOHIPRO, you can deactivate H.264 High Profile.

•

- WACOM LCD tablet DTU-1631C support
- Newly supported WACOM LCD tablet DTU-1631C which allows you to use the annotation function with it.
- Before use, connect the USB terminal of PCS to the RGB terminal of DTU-1631C and select "WXGA" for "RGB Monitor Output Format" under Video Setup menu of PCS. Connection through HDMI with a DVI conversion connector is not supported.
- Points Improved or Corrected in Ver. 2.31
	- Fixed issue where H.239 presentation cannot be started in H.320
	- H.239 presentation could not be started even after 50 seconds elapsed at the event of connecting/disconnecting over ISDN as mentioned in 7.1. It has been corrected and H.239 presentation can be started 50 seconds. (Issue at Ver.2.30)
	- Fixed issue where operation on the terminal becomes so slow in H.323 after receiving H.239 presentation with "Monitor Output" set to Dual Monitor (HDMI+RGB).
	- Once the terminal fell into this state, CPU load inside the terminal became higher and responded less quickly to operation with the remote commander and lost packets were observed. It has been fixed. (Issue at Ver.2.30)
	- In Ver.2.30, H.239 video was encoded with High Profile. In Ver.2.31, High Profile is not used for encoding H.239 video.
- Points Improved or Corrected in Ver. 2.30
	- Improvement of behavior when operating the phonebook through external control commands.
	- Group edit commands for the phonebook have been supported properly.
	- •
- Service commands for changing H.323 protocol version added
- H.323 protocol is a combination of H.225 and H.245 versions. With the service commands, you can specify H.225 version and H.245 version respectively when the session is established in H.323. Available command strings are H225Vx and H245Vy. (Specify a version number for x, y.)
- At this time, interoperability is good with H225V4, H245V7 and H245V9. So use of the other command is not recommended.
- Network Environment
	- Recommended settings for networks with significant packet loss
	- Depending on the network configuration, constantly-found packet loss of 2% or more, or one-way latency of 50 ms or more may cause sent video to freeze. If this occurs, set ARC to "OFF", ARQ to "ON" and FEC to "ON" under "QoS1" on the setting screen.
- Restrictions
	- **ISDN Connection**
	- Presentation cannot be started for 50 seconds after connecting or disconnecting over ISDN. This restriction does not occur during LAN connection. (Restricted from Ver. 2.01.)
	- Multipoint Connection Including SD Model
	- When PCS-1, PCS-G70, PCS-G50, or PCS-TL50 is included as a sub-terminal for an ISDN multipoint connection with PCS-XG80 or PCS-XL55 as the host terminal, set the audio format for all the terminals to G.722, select All as the video format for PCS-XG80 or PCS-XL55, and select Auto as the video format for PCS-1, PCS-G70, PCS-G50, or PCS-TL50.
- Known Issues
	- Multipoint connections with SD models
	- If sub-terminals include a PCS-G70 of the older version, the H.239 function of the PCS-G70 may not operate at the first IP connection after the power turns on. Reconnect the PCS-G70. (Likewise for the PCS-G50)
	- This problem has been corrected in PCS-G70 Ver. 2.65 / PCS-G50 Ver. 2.70.
	- •
	- Terminal name display over multipoint connections
	- In IP/ISDN-mixed multi-point connection, some terminals may display the wrong terminal name.

This is because acquisition of terminal name information is ill-timed among the terminals. We confirm that this problem happens under the following condition:

When another terminal is newly connected over IP during an ISDN point-to-point connection, and it results in an IP/ISDN mixed multi-point connection, the terminal names of the MCU terminals and those of sub-terminals connected over IP cannot be displayed correctly.

- •
- Order of disconnection in a cascade connection
- When a cascade connection is made in the order mentioned below, and you

disconnect between terminals A and B first during the cascade connection, there are some cases where other connection cannot be disconnected correctly.

• Connection order:

- 1. Set the multipoint mode" to "Auto" for terminals A and B, and connect them for a point-to-point connection.
- 2. Connect an additional terminal to the terminal A to establish a multipoint connection.
- 3. Connect another additional terminal to the terminal B to establish a cascade connection.
- When the setup file of the PCS-XG80 is loaded on the PCS-XG55 / PCS-XL55
- The PCS-XG80 and the PCS-XG55 / PCS-XL55 have a function to assign an operation to the Function key. With the PCS-XG80, however, if the S-Video input, which has been removed from the PCS-XG55 / PCS-XL55, is assigned to the Function key, the user must change the setting on the PCS-XG55 / PCS-XL55. If the user requires removed input, the operation is ignored.
- •
- Use of the memory stick with a capacity over 4 GB
- Data can be read and written correctly with a memory stick with the capacity of 4 GB or less. However, data cannot be read or written correctly with a memory stick with a capacity over 4 GB. Use a memory stick with a capacity of 4 GB or less.
- Updates
	- Cautions when updating

Take the following precautions when updating.

- Perform updates when the power supply is reliable. If a power outage occurs during an update, the update will not complete properly and the system may not be able to start up.
- Some sales samples cannot be upgraded with this software successfully. If you experience such a problem with the sales sample where software for sales sample was installed, please contact us.
- The firmware file differs between models as follows.
- PCS-XG80 : belliniXXXXX.upd
- PCS-XG55 : LbelliniXXXXX.upd
- PCS-XL55 : MimosaXXXXX.upd
- Note that different model software cannot be installed into the other model.
- Updating with a memory stick Procedure for updating with a memory stick Follow the procedure below to complete an update.
- Prepare a memory stick (512 MB or larger) \* Files to be used: [**Mimosa23100.upd**] (for PCS-XL55 Ver 2.31)
- Copy the files listed above into the root directory on the memory stick. Use the writeprotect function on the memory stick, if there is one. There is no need to format the stick for use with PCS-1/G70/G50.
- Insert the memory stick into the device and turn on the power.
- The application will start and the progress screen will appear.
- The device will automatically restart when the update is complete.
- The home screen will be displayed when the device has restarted. Confirm that the host version is **2.31.00** (for Ver 2.31).
- Updating from the Web Procedure for updating from the Web Follow the procedure below to complete an update.
- Open a web browser and log in to the device.
- Select the "Setup" tab.
- Click the "Version Up" button in the lower left of the browser window.
- The version up screen will appear. Specify the update file.
	- \* Files to be used: [**Mimosa23100.upd**] (for PCS-XL55 Ver 2.31)
- Click the "Upload" button after specifying the file.
- File transfer will begin and "File Uploading ..." will be displayed.
- When the file has been uploaded, a message saying "Uploading upgrade files to PCS-XL55 has been completed. You may shut down your browser. Installation procedures for PCS-XL55 start soon. Never power off the unit during installation. After the completion of installation, PCS-XL55 restarts automatically." will appear and the update progress screen will appear on the device. (for PCS-XL55)
- The device will automatically restart when the update is complete.
- The home screen will be displayed when the device has restarted. Confirm that the host version is **2.31.00** (for Ver 2.31).